# **Trimble Access**

# **Version 2024.01 Ausgabehinweise**

Diese Version der Trimble® Access™ Software enthält die folgenden Änderungen.

## **Neue Hardware-Unterstützung**

#### **Trimble R980 GNSS system**

Trimble Access version 2024.01 supports the new Trimble R980 GNSS system.

The R980 GNSS system is designed for all your connectivity requirements, providing a built-in 4G LTE modem as well as a dual-frequency radio for receiving GNSS corrections on the 450 MHz or the 900 MHz frequency band. Built on Trimble ProPoint® GNSS positioning technology, the R980 supports IMU tilt compensation, enabling accurate measurements to be taken without having to level the antenna, allowing for faster, more efficient work in the field.

## **Behobene Probleme**

- Large PNG files: We have fixed an issue where large PNG files (more than 10,000 x 7,000 pixels) would not load.
- <sup>l</sup> **TIF files on Android**: We have fixed an issue where trying to use a TIFF file on a controller running Android resulted in a **Cannot open file message**.
- <sup>l</sup> **GNSS functions screen**: We have fixed an issue where tapping **Enter** or pressing the **Enter** key exited the GNSS functions screen instead of activating the highlighted button.
- <sup>l</sup> **Switching Favorites and functions**: We have fixed an issue where starting a GNSS survey or conventional survey did not switch to the **Favorites and functions** configured for the selected survey.
- <sup>l</sup> **Invalid radius for polyline**: We have fixed an issue when creating a polyline that included a curve where the radius was always interpreted in meters even if the job measurement units were set to feet or survey feet.
- <sup>l</sup> **Zoom on Android**: We have fixed an issue on Android controllers, where the Zoom in button would zoom incorrectly when a form was tiled with a map.
- <sup>l</sup> **WFS URL encoding**: We have improved the encoding of semi-colon characters in requests sent to WFS servers, which prevents 400 errors on some systems.
- <sup>l</sup> **Stakeout sounds**: We have fixed an issue where stakeout direction sounds would play over the top of each other.
- <sup>l</sup> **Invalid Reference Frame**: We have fixed an 'Invalid Reference Frame parameters' message when opening a job exported by Trimble Business Center.
- <sup>l</sup> **GPS Search**: We have resolved an issue where GPS Search using the controllers internal GPS did not work. GPS Search in an integrated survey was not impacted.

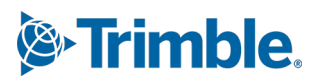

- <sup>l</sup> Wir haben mehrere Probleme behoben, die beim Verwenden oder Schließen der Software gelegentlich **Anwendungsfehler** verursacht haben. Insbesondere gilt dies für folgende Fehler:
	- <sup>l</sup> When attempting to select an FXL file when *any* FXL file in the **System files** folder contained a poorly defined embedded DWG symbol file.
	- When reading IFC files that contained very small geometry definitions.
	- When attempting to export to DXF where the job contains points that were coded with block codes referencing an embedded DWG symbol file in the FXL file and the same points were also used when stringing features.
	- When canceling the download of a large WFS data set.

# **Trassen**

## **Behobene Probleme**

- <sup>l</sup> **Cut/fill to surface**: We have resolved an issue where the cut/fill reported could be wrong when you are computing cut/fill from more than one surface, and the surfaces overlap.
- <sup>l</sup> **Surface deltas**: In Trimble Access 2024.00 we changed the **Surface elevation** delta (previously **DTM elevation**) and **V.dist to surface** delta (previously **V.dist to DTM**) to show values to the surface *directly below the design station* when staking a station on a string or staking to the string. Based on user feedback we have reverted this change, so that the **Surface elevation** and **V.dist to surface** deltas now give you the height of surface or the cut/fill to the surface *directly below your current location*. This is consistent with earlier versions of Trimble Access.

# <span id="page-1-0"></span>**Unterstützte Ausrüstung**

Die Version Trimble Access der 2024.01 Software funktioniert am besten mit den unten aufgeführten Software- und Hardwareprodukten.

**NOTE –** Für eine optimale Leistung sollte bei der Hardware immer die neuesten Firmware installiert sein.

Weitere Informationen zu aktuellen Software- und Firmwareversionen finden Sie im Dokument **[Trimble](http://trl.trimble.com/dscgi/ds.py/Get/File-93082/Survey Software and Firmware.pdf) [Geospatial](http://trl.trimble.com/dscgi/ds.py/Get/File-93082/Survey Software and Firmware.pdf) Software and Firmware Latest Releases**.

## **Unterstützte Controller**

#### **Windows-Geräte**

Die Trimble Access Software kann auf den folgenden 64-Bit-Geräten mit Windows® verwendet werden:

- Trimble TSC7 Controller
- Trimble T7, T10, T10x oder T100 Tablet
- Unterstützte Tablets von Drittanbietern

Weitere Informationen zu unterstützten Tablets von Drittanbietern finden Sie in der Supportmitteilung **Trimble Access on 64-bit Windows 10 & 11**, das Sie beim **Trimble Access Hilfeportal** von der Seite **[Supportmitteilungen](https://help.trimblegeospatial.com/TrimbleAccess/latest/de/Downloads-bulletins.htm)** herunterladen können.

### **Android-Geräte**

Die Trimble Access Software kann auf den folgenden Android-Geräten verwendet werden:

- Trimble TSC5 Controller
- Trimble TDC6 Datenerfassungsgerät
- Trimble TDC600 Datenerfassungsgeräte
- <sup>l</sup> Trimble TDC650 GNSS-Handempfänger (nur mit Trimble Access Abonnement)
- Trimble TCU5 Controller

**TIP –** Trimble Access kann beim **TDC6 und TDC600 Handheld im Hochformatmodus** oder im **Querformatmodus** verwendet werden. Es gibt kleine Unterschiede in der Benutzeroberfläche, um den Hochformatbildschirm und das Android-Betriebssystem zu berücksichtigen. Weitere Informationen finden Sie in der **[Trimble](https://help.trimblegeospatial.com/TrimbleAccess/latest/de/Software-workspace.htm) Access Hilfe** im Thema **Der Trimble Access Arbeitsbereich**.

**NOTE –** Der **Trimble TDC650 GNSS-Handempfänger** kann nur mit Trimble Access Abonnements genutzt werden. Er kann nicht mit unbefristeten Trimble Access Lizenzen verwendet werden. Der TDC650 ist für reine GNSS-Vermessungen vorgesehen und unterstützt keine Verbindungen zu Totalstationen. Trimble Access Apps, die für terrestrische Vermessungen verwendet werden sollen, können nicht auf dem TDC650 verwendet werden. Hierzu gehören Trimble Access Tunnel, Bergbau und Überwachungsmessung. Weitere Informationen zum Verwenden des TDC650 mit Trimble Access finden Sie unten im Abschnitt **Unterstützte GNSS-Empfänger**.

## **Unterstützte konventionelle Instrumente**

Folgende konventionelle Instrumente können mit dem Controller verbunden werden, auf dem Trimble Access installiert ist:

- Trimble SX10 oder SX12 Scanning Totalstation
- Trimble VX™ Spatial Station
- Totalstationen der Trimble S Serie: S8/S6/S3 und S9/S7/S5
- Mechanische Trimble Totalstationen: C5, C3, M3, M1
- Totalstationen der Trimble SPS-Serie:
- Spectra® Geospatial FOCUS® 50 Totalstationen
- Unterstützte Totalstationen anderer Hersteller

Die in der Trimble Access Software verfügbaren Funktionen hängen vom Modell und der Firmwareversion des Instruments mit der aktiven Verbindung ab. Trimble empfiehlt, das Instrument auf die neueste verfügbare Firmware zu aktualisieren, um diese Version von Trimble Access zu nutzen.

**NOTE –** Sie können über den TSC5 Controller, den TDC600 Modell 2 Feldrechner und den TDC6 Feldrechner eine Verbindung zu einem Trimble SX10 oder SX12 Scanning Totalstation Instrument herstellen. Verbindungen mit einem Trimble SX10 oder SX12 Scanning Totalstation Instrument werden jedoch nicht unterstützt, wenn Sie den TCU5 Controller oder den TDC600 Modell 1 Feldrechner verwenden.

## **Unterstützte GNSS-Empfänger**

Folgende GNSS-Empfänger können mit dem Controller verbunden werden, auf dem Trimble Access installiert ist:

- Integrierte GNSS Vermessungssysteme der Trimble R-Serie:
	- Mit eingebauter inertialer Messeinheit (IMU): R980, R780, R12i
	- Mit integriertem Magnetometer-Neigungssensor: R12, R10
	- Weitere integrierte GNSS-Empfänger der R-Serie: R580, R8s, R8, R6, R4, R2
- <sup>l</sup> GNSS-Empfänger Trimble Catalyst™ Positionierungsdienste: DA2
- Modulare Trimble GNSS-Messsysteme: R9s, NetR9 Geospatial, R7, R5
- <sup>l</sup> GNSS-Smart-Antennen der Trimble SPS Serie: SPS986, SPS985, SPS985L, SPS785, SPS585
- Modulare GNSS-Empfänger der Trimble SPS Serie: SPS85x
- Trimble Alloy GNSS-Referenzempfänger
- Trimble TDC650 GNSS-Handempfänger
- Integrierte Spectra Geospatial GNSS-Empfänger mit eingebauter inertialer Messeinheit (IMU): SP100
- Integrierte Spectra Geospatial GNSS-Empfänger: SP85, SP80, SP60
- Modulare Spectra Geospatial GNSS-Empfänger: SP90m
- FAZA2 GNSS-Empfänger
- S-Max GEO-Empfänger

#### **NOTE –**

<sup>l</sup> Um einen **TrimbleDA2 GNSS-Empfänger** mit Trimble Access zu verwenden, benötigen Sie ein unterstütztes Catalyst-Abonnement und müssen angemeldet sein. Um die Lizenzentypen

anzuzeigen, die Ihnen oder dem Controller zugewiesen sind, tippen Sie auf  $\equiv$  und wählen Info aus. Weitere Informationen finden Sie in der **[Trimble](https://help.trimblegeospatial.com/TrimbleAccess/latest/de/Software-installation.htm) Access Hilfe** im Thema**Trimble Access installieren**.

- <sup>l</sup> Wie oben im Abschnitt **Unterstützte Controller** angegeben, kann der **Trimble TDC650 GNSS-Handempfänger** nur mit Trimble Access Abonnements und nicht mit unbefristeten Lizenzen verwendet werden. Bei Verwendung mit Trimble Access gilt für den TDC650 Folgendes:
	- <sup>l</sup> Er kann eine Verbindung zu einer externen Antenne (z. B. zur Trimble® Zephyr™ 3 Antenne) herstellen, aber nicht zu einem anderen GNSS-Empfänger.
	- <sup>l</sup> Er kann eine Verbindung zu anderen vermessungstechnischen Geräten wie einem Echolot oder Laserentfernungsmesser herstellen.
	- Er kann nur als GNSS RTK-Lösung verwendet werden, um hochgenaue Daten im folgenden Bereich bereitzustellen:
		- Zentimetergenauigkeit horizontal: 10 mm, vertikal: 15 mm
		- Dezimetergenauigkeit horizontal: 70 mm, vertikal: 20 mm
		- Submetergenauigkeit horizontal: 300 mm, vertikal: 300 mm
	- Er kann nicht mit RTX und nicht für Postprocessing verwendet werden.
	- Er unterstützt keine kamerabasierte elektronischen Libelle (eLevel).
- Wenn Sie einen Spectra Geospatial SP90m, SP85, SP80 oder SP60 Empfänger verwenden, sind nicht alle Funktionen in der Trimble Access Software verfügbar. Weitere Informationen finden Sie in der Supportmitteilung **Spectra Geospatial receiver support in Trimble Access**, die Sie beim **Trimble Access Hilfeportal** von der Seite **[Supportmitteilungen](https://help.trimblegeospatial.com/TrimbleAccess/latest/de/Downloads-bulletins.htm)** herunterladen können.

# **Installationshinweise**

## **Lizenzanforderungen**

Zum Installieren von Trimble Access 2024.01 werden Lizenzen für die Allgemeine Vermessung App und für jede Trimble Access App benötigt, die Sie verwenden möchten.

<sup>l</sup> **Unbefristete Lizenzen**

Unbefristete Lizenzen sind für den Controller lizenziert. Der Controller muss eine gültige Trimble Access Software Maintenance Agreement bis zum **1 Mai 2024**haben.

<sup>l</sup> **Abonnements**

Abonnementlizenzen werden einem einzelnen Benutzer zugewiesen. Bei Nutzung einer Abonnementlizenz können Sie Trimble Access 2024.01 auf jedem unterstützten Controller installieren. Weitere Informationen finden Sie im **Trimble Access Hilfeportal** unter **Erforderliche [Softwarelizenzen](https://help.trimblegeospatial.com/TrimbleAccess/latest/de/Software-licenses.htm)**.

### **Keine aktuelle Lizenz vorhanden?Sie können die Software weiterhin testen**

Wenn Sie nicht über die erforderlichen Lizenzen verfügen, können Sie die Software ggf. für eine begrenzte Zeit testen.

Die Optionen sind:

- <sup>l</sup> Erstellen Sie eine **48-Stunden-Lizenz** für Trimble Access, wenn Sie sich nicht anmelden und Ihr Abonnement nutzen können oder wenn Sie eine unbefristete Lizenz erworben haben, die Ihrem Controller jedoch noch nicht zugewiesen wurde.
- <sup>l</sup> Erstellen Sie eine **30-tägige Demolizenz** für Trimble Access, wenn der Controller keine aktuelle unbefristete Lizenz hat. Diese Art einer temporären Lizenz ist auf unterstützten Windows- und Android-Controllern verfügbar.
- <sup>l</sup> Erstellen Sie eine **30-tägige Testlizenz** für bestimmte Trimble Access Apps, wenn der Controller eine aktuelle unbefristete Lizenz hat, jedoch keine Lizenz für die jeweilige App, die Sie probeweise verwenden möchten. Diese Art einer temporären Lizenz ist nur auf unterstützten Windows-Controllern verfügbar.

Weitere Informationen finden Sie im **Trimble Access Hilfeportal** unter **Temporäre Lizenz [installieren](https://help.trimblegeospatial.com/TrimbleAccess/latest/de/Software-temporary-install.htm)**.

## **Trimble Access installieren oder aktualisieren**

Zum Installieren der Software auf Ihrem Controller verwenden Sie den für das Controller-Betriebssystem geeigneten Trimble Installation Manager:

- **Trimble Installation Manager für Windows**
- **Trimble Installation Manager für Android**

Weitere Informationen finden Sie im **Trimble Access Hilfeportal** unter **Trimble Access [installieren](https://help.trimblegeospatial.com/TrimbleAccess/latest/de/Software-installation.htm)**.

**NOTE –** JOB-Dateien (.job), die mit einer älteren Version von Trimble Access erstellt wurden, werden automatisch aktualisiert, wenn Sie diese in der aktuellen Version von Trimble Access öffnen. Nach einem Upgrade von Jobs können diese in einer älteren Version nicht mehr geöffnet werden. Weitere Informationen finden Sie in der **Trimble Access Hilfe** unter **[Vorhandene](https://help.trimblegeospatial.com/TrimbleAccess/latest/de/Software-upgrading-jobs.htm) Jobs mit der aktuellen Version von Trimble Access [verwenden](https://help.trimblegeospatial.com/TrimbleAccess/latest/de/Software-upgrading-jobs.htm)**.

## **Lernressourcen**

Weitere Informationen über Softwarefunktionen von Trimble Access und wie Sie die Software optimal nutzen können, finden Sie unter den unten aufgeführten Ressourcen.

## **Hilfeportal für Trimble Access**

Das **Trimble Access Hilfeportal** ist unter **[help.trimblegeospatial.com/TrimbleAccess/](https://help.trimblegeospatial.com/TrimbleAccess/latest/de/)** verfügbar und enthält den kompletten Inhalt der *Trimble Access Online-Hilfe* in 14 Sprachen sowie Links zu Videos, die auf dem Trimble Access YouTube-Kanal verfügbar sind.

Im Bereich **Downloads** des **Trimble Access Hilfeportals** finden Sie Links zum Herunterladen nützlicher Ressourcen, darunter:

- Supportmitteilungen
- Software und Dienstprogramme
- Vorlagendateien
- Stylesheets
- Beispieldaten
- Materialien zu Softwareversionen (einschließlich Präsentationen und Videos)
- PDF-Anleitungen

Sie können das **Hilfeportal für Trimble Access** von jedem Computer aus aufrufen, der über eine Internetverbindung verfügt, ohne dass die Trimble Access Software installiert sein muss. Sie können ihn auch von Ihrem Mobiltelefon oder vom Controller aus aufrufen, auf dem Trimble Access ausgeführt wird, wenn Sie die integrierte Hilfe nicht installieren möchten.

## **Trimble Access Hilfe**

Die *Trimble Access Hilfe* wird mit der Software installiert, wenn Sie in Trimble Installation Manager das Kontrollkästchen **Sprache > Hilfedateien** aktivieren. Um die installierte Hilfe anzuzeigen, tippen Sie in der Trimble Access Software auf und wählen **Hilfe**. Die *Trimble Access Hilfe* wird geöffnet und Sie wechseln direkt zum Hilfethema für den aktuellen Bildschirm der Trimble Access Software.

## **YouTube-Kanal für Trimble Access**

Der YouTube-Kanal für Trimble Access bietet eine große Anzahl von Videos, die auf nützliche Softwarefunktionen eingehen. Sehen Sie sich Videos zu kürzlich hinzugefügten Funktionen an oder werfen Sie einen Blick auf eine der Playlists, um einen bestimmten Bereich der Software zu erkunden.

Wir posten regelmäßig neue Videos. Deswegen sollten Sie auf der Seite des Trimble Access YouTube-Kanals auf **Abonnieren** klicken, um informiert zu werden, wenn neue Videos verfügbar sind.

# **Trimble Access-Apps**

Die Trimble Access Softwaresuite bietet für Vermessungsfachleute und Geomatiker verschiedene Spezialanwendungen für den Außendienst. Mit einer benutzerfreundlichen Oberfläche, optimierten Arbeitsabläufen und Echtzeit-Datensynchronisierung können Sie mit der Trimble Access Softwaresuite täglich deutlich effizienter arbeiten. Sie verbessern ihren Wettbewerbsvorteil, indem Sie die Anwendungen auswählen, die am besten zu ihrer Arbeit passen.

## **Auf Windows-Geräten unterstützte Trimble Access Apps**

Die folgenden Trimble Access Apps werden unterstützt , wenn Sie diese Version von Trimble Access auf einem **unterstützten [Windows-Gerät](#page-1-0)** verwenden:

- Trassen
- Tunnel
- Bergbau
- Land Seismic
- Pipelines
- Power Line
- Katastermodul Deutschland
- Überwachungsmessung
- AutoResection
- BathySurvey

**NOTE –** Änderungen an den unterstützten Trimble Access Apps können sich nach der Veröffentlichung ändern. Aktuelle Informationen oder Einzelheiten zu den Apps, die in früheren Versionen von Trimble Access unterstützt werden, finden Sie in der Supportmitteilung **Trimble Access App availability**, die Sie beim Trimble Access Hilfeportal von der Seite **[Supportmitteilungen](https://help.trimblegeospatial.com/TrimbleAccess/latest/de/Downloads-bulletins.htm)** herunterladen können.

## **Auf Android-Geräten unterstützte Trimble Access Apps**

Die folgenden Trimble-Apps werden unterstützt, wenn Sie diese Version von Trimble Access auf einem **unterstützten [Android-Gerät](#page-1-0)** verwenden:

- Trassen
- Tunnel
- Bergbau
- Pipelines
- Power Line
- Katastermodul Deutschland
- Überwachungsmessung
- AutoResection
- AllNAV Rounds

**NOTE –** Änderungen an den unterstützten Trimble Access Apps können sich nach Freigabe ändern. Aktuelle Informationen oder Einzelheiten zu Apps, die mit älteren Versionen von Trimble Access unterstützt werden, finden Sie unter **Trimble Access App availability**.

#### **Kontaktinformationen**

© 2024, Trimble Inc. Alle Rechte vorbehalten. Trimble, the Globe and Triangle logo, ProPoint, Spectra, and Trimble RTX are trademarks of Trimble Inc. registered in the United States and in other countries. Access, IonoGuard, VISION, and VX are trademarks of Trimble Inc. For a complete list of legal notices relating to this product, go to **[help.trimblegeospatial.com/TrimbleAccess/](https://help.trimblegeospatial.com/TrimbleAccess/latest/de/)** and click the **Legal information** link at the bottom of the page.